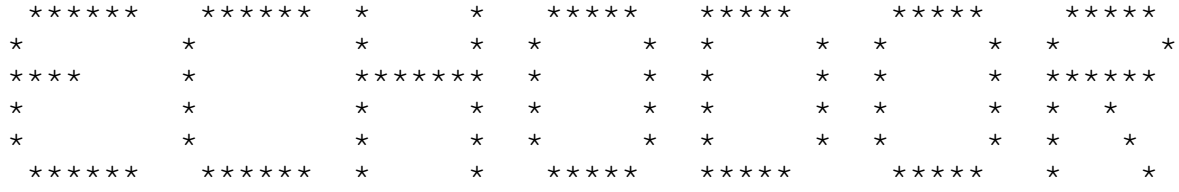

Echodor version 3.05 Original Program By Scott Baker Modifications by Robert McCullough Documentation by Jonathan Woods

If you should happen to find this program useful, Please send a contribution to:

> Robert McCullough P.O. Box 101095 Nashville, TN 37224 Voice Phone 615 333-0557

For the latest version of EchoDor, you may call

The NEW WorkBench BBS (9600/Hst) BBS Phone 615 333-1458 FidoNet Node 1:116/1000.0 RBBS Net 8:967/107.0 File Requestable as ECHODOR

## 1.0 Introduction

EchoDor is offered as a replacement to Bob Wescotts NETMAIL door. It is a full featured echo mail conference processor that incorporates features found in many door programs, and bulletin board systems. The Echo mail community has for some time been lacking a really good echo mail door. It is due to this lack that EchoDor was created.

Echodor may be used on several BBS systems. It is configurable to run under RBBS-PC Ver CPC 15.1 through 17.2, PCBOARD 14.1, and Quickbbs. The difference between these BBS systems is the way they handle passing information to a Door program. RBBS 15.1 puts the information in the first record of the message file. RBBS 16.1+ creates a small text file called DORINFOx.DEF. (the 'x' being the node number that called the door program). PCBOARD creates a random access file called PCBOARD.SYS. Quick BBS passes all the parameters on the command line that calls the door.

The information that is passed includes the Users Name, the Communications Port, the baud rate, the graphics type selected, the time remaining, and the sysop name. This information is used by EchoDor to monitor the carrier of the appropriate port, and to control various other functions of EchoDor.

If you don't have echo mail currently operating, you probably don't have a need for this program. If you are adding echo mail to your system, and haven't completed installing it yet, STOP. Go back to the echo mail programs, and get that working FIRST! You should set up echo mail to work in a set of subdirectories like FIDO, OPUS, and the rest of the net mail bulletin boards. If you are using RBBS, DO NOT USE RBBSMAIL! RBBSMAIL puts the echo mail messages in your RBBS conference files! EchoDor can't support this feature!

If you are using PCBoard or QuickBBS, the installation procedures are the same as for RBBS.

Thus far PCBOARD does not support a net mail front end processor due to the fact that it does not allow parameters to be passed on the command line. To support echo mail using PCBOARD, BinkleyTerm has to be run in the "MAIL" mode as an event from PCBOARD each evening. Due to this, PCBOARD sysops cannot support Crash mail. Also, PCBOARD does not provide EchoDor will security levels; therefor, security level access control will not work.

## 2.0 INSTALLATION

If you already have Bob Wescott's net mail door running, the installation will be very simple. If you don't run the net mail door, some explanation is in order.

EchoDor uses FIDO type messages. IE: each message is a separate file (1.MSG, 2.MSG etc..). The messages in each area (Conference) are stored in their own Subdirectory. EG:

C:\------ RBBS | +--- MAIL ------- PRIVATE | +--- BAD\_MSGS | +--- HUMOR | +--- RBBS-PC | +--- CHATTER | +--- POLITICS

You need to get echo mail processing to toss all your incoming messages to subdirectories like these. (With CONFMAIL or QM, this is accomplished using AREAS.BBS) if you don't know how to do this, refer to the CONFMAIL or QM documentation.

Set up this structure BEFORE proceeding to the next section!

Then:

- 1. Create a directory to hold all the files in the EchoDor archive.
- 2. Unpack the archive into the directory.
- 3. Edit the file DoorDriv.Ctl to reflect the information about your system. If your upgrading from EchoDor 3.03 this is a new file. Follow the comments contained in the file.
	- a. Enter your first name as SYSOPFIRST name.
	- b. Enter your last name as SYSOPLAST name.
	- c. Enter your BBS name as BBSNAME name. Don't use any quotes around the name. This line is a different format than the lines used in EchoDor.CTL.
	- d. Select your BBS type as BBSTYPE. If your BBS type is not listed, you may have to run EchoDor with some converter program.
	- e. If you run a "locked baud", uncomment the line BAUD and set your baud rate. This will override the

baud specified in the door control file.

We'll leave the rest of the entries as they are for now. See the following sections for a complete list of parameters and their uses.

- 4. Load up a plain text editor and edit the file "ECHODOR.CTL".
	- a. Enter your own zone, net and node numbers.
	- b. Enter your name as SYSOPNAME name.
	- c. Enter your name as COMMENTNAME name.
	- d. Edit the 2 tables, AREATABLE and AREADESC to your own echo mail areas. The comments in the file should explain how to do this. See also the section titled ECHODOR.CTL parameter file.
- 5. Run the CheckOut program. This program checks a lot of the entries and will help you resolve a number of problems. If Checkout generates too much output for your screen, you can redirect the output to your printer by using the command: Checkout > PRN
- 6. Set up a door batch file to something like the following:

rem rem switch to the EchoDor directory and copy the rem dorinfo1.def file into the directory. If you rem have specified the BBSPATH parameter in the rem DoorDriv.Ctl file, you do not need to copy rem the file. rem rem (this is for RBBS) rem CD \EchoDor copy \rbbs\dorinfo\*.def rem rem now run EchoDor and pass it the node number rem in this example the node number is passed as rem the first parameter of the batch file. If you rem only run a single node, change the %1 to 1. rem rem | this is the parameter which is the port rem | number. All other information will come rem | from the bbs door file. rem v ECHODOR %1 rem rem now check for a mail file. rem If present zip it into an archrive rem that we can make available for download. rem if exist usermail.txt PKZIP e USERMAIL USERMAIL.TXT CD \rbbs rbbs

(SEE the Example Batch file called ECHODOR.BAT)

Note: make sure that your batch file does copy dorinfo\*.def to the EchoDor directory. This is a very important file.

7. Test the door in local mode with "ECHODOR /L" to make sure it is working.

### 3.0 DoorDriv.Ctl parameter file

The DoorDriv.Ctl file controls the door's interaction with the communication port and provides information about the BBS type that is calling the door. This file is required and must be in the default directory when the door program is started. The DoorDriv.Ctl example file contains a number of comments which should help you in editing this file. This chapter contains a list of all the parameters for DoorDriv.Ctl and their use.

### 3.1 Parameters

#### BACKGROUND

This parameter specifies the default background color used by the door program. See the list of available colors at the end of this section for the color numbers that can be used. The format of this command is:

#### BACKGROUND nn

Where nn is the color number desired as the default background color for the door. Note that some doors may not honor this parameter and use other colors.

#### BAUD

This parameter is used to set the baud rate of the door if you use a system that runs a locked baud. The format of this parameter is:

#### BAUD xxxxx

If this parameter is not used the baud rate used will be the baud in the door control file written by the BBS.

#### BBSNAME

This parameter is the name of the BBS that you want to have displayed to the user when the door closes. This parameter is required. The format of this line should be:

BBSNAME name of my board

NO NOT put quotes around the name of your board or they'll show, just enter the name as you would type it.

## BBSPATH

Most doors require you to copy your door information file (written by your BBS) into the directory where the door resides. By setting BBSPATH, you instruct this door to read the door information file from the specified drive and directory. This avoids you having to copy the file and reduces start up time.

This parameter is optional. If it is not specified, the door will look for the door control file in the current directory.

#### BBSTYPE

Most doors will only run with a specific type of BBS. This door will run with a number of different types of BBS systems. To tell the door the type of BBS you have you must set the BBS type. This is a required parameter. The format of this parameter is:

#### BBSTYPE type

The type should be replaced with one of the following:

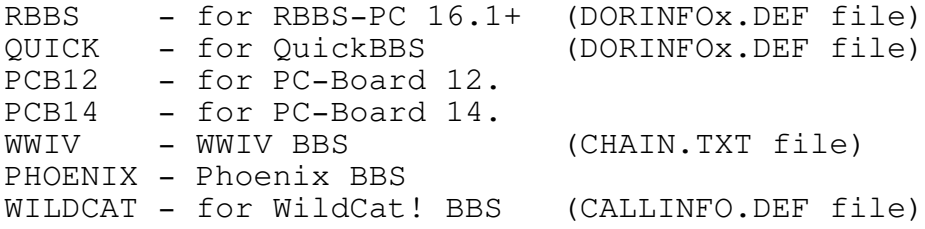

## COLOR1

Some BBS systems set the color indicator differently than the door expects. If your users do not get color when they should, try including this parameter in the DoorDriv.Ctl file.

## COMPORT

Some BBS systems do not write the communications port number to the door control file. One example of this is PC-Board version 12. If you run a BBS of this type, you must tell the door which communications port to use by using this parameter. The format of this parameter is:

COMPORT x

Where x is a 1 or 2.

## FOREGROUND

This parameter specifies the default foreground color used by the door program. See the list of available colors at the end of this section for the color numbers that can be used. The format of this command is:

### FOREGROUND nn

Where nn is the color number desired as the default foreground color for the door. Note that some doors may not honor this parameter and use other colors.

MONO

This parameter if present will disable color on the local display. This is required if you run a monochrome monitor.

#### QUIET

This parameter will prevent ^G (bell) characters from ringing the bell on the local system.

## STATFORE

This parameter is the foreground color of the status line. If the status line is off (see the STATUS parameter) this command has no effect. Refer to the list of colors at the end of this section for the color numbers that can be used. The format of this command is:

STATFORE nn

Where nn is the color number desired for the status line foreground color.

## STATBACK

This parameter is the background color of the status line. If the status line is off (see the STATUS parameter) this command has no effect. Refer to the list of colors at the end of this section for the color numbers that can be used. The format of this command is:

STATBACK nn

Where nn is the color number desired for the status line background color.

#### STATUS

This parameter turns the status line on the local side on and off. I suggest you try it turned on. If the status line causes problems then turn it off. The format of the command is:

STATUS ON or STATUS OFF

#### SYSOPFIRST

This is the first name of the SYSOP. This parameter is required and should be entered as:

SYSOPFIRST Name

This is the last name of the SYSOP. This parameter is required and should be entered as:

```
Page 7
```
SYSOPLAST Name

Color Table

The follow colors may be used for both background colors and foreground colors:

0 - Black 1 - Blue 2 - Green 3 - Cyan 4 - Red 5 - Magenta 6 - Brown 7 - Light Gray

The following colors may be used only for foreground colors:

- 8 Dark Gray 9 - Light Blue 10 - Light Green 11 - Light Cyan 12 - Light Red 13 - Light Magenta 14 - Yellow
- 15 White

## 4.0 ECHODOR.CTL parameter file

ECHODOR.CTL is EchoDor's master configuration file. All communication between you and EchoDor is through this file. Node Number, Net Number, Sysop name, and many more parameters get their values from this file. An example file is distributed with EchoDor Version 3.04 and is well commented.

### 4.1 Files

Some of the parameters in the ECHODOR.CTL file specifies files which can be displayed to the user. Examples of such files are the menu files (as specified by the MENUFILE parameter) and the welcome files (as specified by the WELCOME parameter).

EchoDor supports 3 types of displays:

- 1. Basic text display
- 2. Graphics display
- 3. ANSI color display

When EchoDor displays a file and the specified file has an extension specified, that file will be displayed to the user regardless of the type of display.

If the file does not have an extension specified then EchoDor will add an extension to the file depending on display type. The selection will be:

file.ANS if the user has ANSI color file.ASC if the user has Graphics

No extension will be added if the user has basic text.

If the user has ANSI color and EchoDor cannot find the specified file with the extension .ANS, then EchoDor will look for a file with the extension of .ASC. If that file cannot be found then EchoDor will look for the file name without an extension.

4.2 Parameters

#### AREATABLE

This parameter begins the area of the control file that defines each echo area. Each line after this command and prior to the ENDAREATABLE command consists of 9 space delimited sections. Every section is required. You may enter the areas in any order you wish, when EchoDor checks and displays areas, it will be in the same order as you enter them here. Remember: Do not enter any spaces within the fields, if you do EchoDor will get confused and will not correctly read the table.

Also, you MUST have a ZONE, NET, NODE, and optionally a POINT command in the file prior to the AREATABLE line.

The sections are:

1. The number.

This is the area number the user would type in to get to that area. This number must be from 1-255 inclusive (you can use 1 or 255). You may NOT duplicate this number on ANY other echo area, local area, or net mail area.

2. The area tag.

If the area you are defining is an echo, this field must contain the "defined" name of the echo. You can get this name from your Echo Mail Coordinator. If it is a local message area or net mail you may use any name you wish.

3. The listed tag.

This field is shown to the user in the read menu, the scan menu, and the new messages displays. This field may be anything you wish; however, you should keep this field to more more than about 30 characters as it may make the display of certain menus look strange. Remember, there must be NO SPACES in this field.

4. The path.

This field tells where the messages for the specific area is located. Each area must be located in a different subdirectory. All areas do not have to be on the same drive.

5. The type echo.

This field is the "T" column in the ECHODOR.CTL<br>file. This field tells the kind of message This field tells the kind of message base. The "T" column can have the following values:

E - the area is a local message base.

I - the area is national/international echo mail.

N - the area is net mail. You should only have one.

B - the area is a local message or auto message area.

6. The Private Flag.

This field allows or prevents private messages in an area. If this field is set to "Y", EchoDor will ask if the message should be marked private. Most echo areas, local and national, DO NOT allow private messages, so the flag should be set to "N". The net mail area does allow private messages so the flag should be set to "Y". The local message areas may be set as needed.

7. File Transfer Flag.

This field is intended for a future enhancement and is not currently implemented, set this column to "N".

```
Page 10
```
8. Security.

This field tells EchoDor the minimum security required to read messages in the area. The specific security values are defined by your BBS software. EchoDor reads the security value passed in the Door information file (DORINFO.DEF, CALLINFO.DEF, ...etc) and compares the security passed with that in this field. The the security pass is less, access to the area will not be allowed.

9. WRACC (Write access). This field tells EchoDor the minimum security required to enter messages in the area. This field works like security described above.

## CLOSINGSTRING 'bye bye'

This parameter will be displayed to the user when he/she exits EchoDor to return back to the BBS. This parameter is optional.

### COMMENTAREA <xx>

This is the message area number as defined in the AREATABLE that will hold all comments to the sysop. This parameter is not required if you do not enable comments.

#### COMMENTNAME 'Firstname Lastname'

Enter the one and only name of the person who will receive comments to the sysop. This parameter is not required if you do not enable comments.

#### DEFAULTFORE <xx>

Everything else is displayed in this color.

#### DELETEUSER <xx>

This is the number of days that inactive users will remain in the EchoDor user file.

#### DESCTABLE

This area begins the description table. This area is required only if there is not USERAREALIST and SYSOPAREALIST. I suggest that you use this area only if you do not use the USERAREALIST and SYSOPAREALIST. If you use this table, it must FOLLOW the AREADESCTABLE. After the DESCTABLE parameter the table has one line entries until the ENDDESCTABLE command. Each line must begin with an area number. This number corresponds with the area number in the AREADESCTABLE, order is not important. The number must be followed by a single space. The next 70 characters is the

description of the area, you may enter anything you like, I do suggest that you enter the area name

```
Page 11
```
somewhere in the line. See the ECHODOR.CTL file for an example.

#### ENDAREATABLE

This parameter ends the area table descriptions and must be present. See the AREATABLE command for a description of how to create an area table.

#### ENDDESCTABLE

This parameter end the description table section and must be present if a DESCTABLE is used.

HELPFILEPREFIX <Drive:\path\FilePrefix>

This is the prefix for all help files. The file name should not contain an extension. The name maximum of and if omitted, EchoDor will look for files in the current directory.

### HILIGHTCOLOR <xx>

The Highlight color should be the same as the "prompt answer color" set in the DoorDriv.Ctl file for the best results. It is set when entering text at EchoDor Prompts. See the list of colors below. This is a foreground color.

#### MAILFILE <Drive:\Path\FileSpec>

This is the file name (and path) where you wish mail packed for download to be placed. It should be in a directory that the files section of your BBS can access. This parameter is not required if you do not enable packed mail. The drive and path are optional and if omitted, EchoDor will create the mail file in the current directory.

EchoDor will automatically create and delete this file depending on the user.

#### MAXUSERTIME <xx>

This is the maximum session time in minutes.

### MENUFILE <Drive:\Path\FileSpec>

This is the name of the main menu file. It should not contain an extension. The name should be no more than 7 characters long. You should create 3 files for the menu. See the preceding section on naming files. The drive and path are optional and if omitted, EchoDor will look for the menu files in the current directory.

Use this option if you are using a monochrome system but still want your users to see color ANSI screens on their side.

```
Page 12
```
### MSGTEXTCOLOR <xx>

This is the color set when displaying or entering message text. See the list of colors below.

## NET <xxx>

This parameter specifies either a Fidonet NET number or a RBBSNET net number.

This parameter MUST be specified before the first AREATABLE parameter.

### NOCOMMENT

This option will disable the comment feature.

## NODE <xxx>

This is your Fidonet or Rbbsnet node number. It usually is between 1 and 4 digits in length, and SHOULD NOT include a point address IE: (100.0) leave off the point information.

This parameter MUST be specified before the first AREATABLE parameter.

## NODELISTPATH <drive:\path\>

This tells EchoDor the subdirectory that contains the NODELIST.DAT and the NODELIST.IDX files. The drive:path specification MUST END with a back slash  $(\setminus)$ . This parameter is not required if you do not enable net mail.

#### NODOORMODE

This disables certain features of EchoDor. If you use EchoDor as your primary message base handler, use this option.

## NOIGNORE

This will disable the ignore command. The ignore command is used to exclude certain areas from the message check. This is useful if you have a lot of echoes, and checking them all would take a very long time.

## NOPACKMAIL

This disables the pack mail feature. If you do not include this command then the "MAILFILE" command is required.

## NOSETNATIONAL

By default, EchoDor will set everyone's ignore status to ignore national echoes. This option will set All echoes to be checked.

```
Page 13
```
## NOTAVAIL <drive:\path\filespec>

If specified, this file will be displayed to users that try to access an area which they don't have access to because of security. If this parameter is not specified, the system will issue an access not allowed type message. The drive and path are optional. If not specified EchoDor will look in the current directory for the file.

NOWRITE <drive:\path\filespec>

If specified, this file will be displayed to users that try to enter a message into an area for which they do not have write access. If this parameter is not specified, the system will issue an access not allowed type message. The drive and path are optional. If not specified EchoDor will look in the current directory for the file.

NUMHELPFILES <x>

This is the number of help files (Not including the menu!).

ORIGIN 'your origin line from your areas.BBS file'

This is the origin line that will be appended to all messages entered with EchoDor. It should look the same as the one in your AREAS.BBS file (part of the echo mail system). It MUST be enclosed in single quotes. Do not include your net/node number in your origin line. Versions of EchoDor later than 3.00 will append your net node number to the end of your origin line.

If you need to include single quotes in your origin line, indicate these with two single quotes, for example:

Danny's BBS system

would be entered as:

'Danny''s BBS system'

If you want an area to have different origin line from the one specified in the ORIGIN parameter, create a file called ORIGIN in that area. Put one line in this file, do not include your net/node number on the line. When EchoDor saves your message it will check for this file. If it finds one it will use the first line of the file to replace the ORIGIN line specified here. You do not have to have an ORIGIN file in all areas, if the ORIGIN file does not exist in some areas, EchoDor will use the ORIGIN line specified in this parameter.

This is the full drive and path of your outbound directory. The drive and path are required.

# PACKMAILTEXT 'display about packed mail'

The text on this line will be displayed to any user that has caused a pack mail to be generated. The message should be enclosed in quotes and is usually used to tell the user where to find the mail file, for example:

PACKMAILTEXT 'Your mail file is in the download area'

## POINT <xx>

This parameter specifies the POINT part of your net node number. EchoDor does not currently provide point remaping; however, this value is placed in the ORIGIN line to complete the net node number.

This parameter if used MUST be specified before the first AREATABLE command.

#### PROMPTCOLOR <xx>

This sets the color for all EchoDor prompts. The number is the numeric color code as defined in the color table at the end of this section. You can add multiples of 16 to the number to add a background color if you like.

### SCANBARCOLOR <xx>

This is the color set on the top line of the scan message display.

# SCANLINECOLOR <xx>

This is the color set for each line displayed after the scan bar line during the Scan Messages function.

## SCANLOGNAME <drive:path\filespec>

This tells EchoDor the full path name where the scan log file should be written. This file is used by programs such as QM or CONFMAIL to specify the echo mail areas which contain new messages. This file will only be written when a user enters a message into an echo mail or net mail area. The drive and path are optional and if omitted, EchoDor will create the scan log file in the current directory.

Note: After mail is scanned by a mail scanner program (such as QM or CONFMAIL) this file MUST BE DELETED. Because a user may go in and out of EchoDor numerous times during a session, EchoDor will not delete this file but will read it in and append new areas to it.

## SYSOPAREALIST <drive:\path\Filespec>

This is the file displayed to the SYSOP when the L)ist areas function is selected. See the above description

on naming files. This parameter is required if you do not use the AREADESC. The drive and path are optional.

SYSOPNAME 'Firstname Lastname'

Enter one statement for each person you wish to access to the sysop conferences. Each name must be enclosed in single quotes. For more than one sysop, enter multiple statements.

# USERAREALIST <drive:\path\filespec>

This is the file displayed to the user when the L)ist areas function is selected. See the above description on naming files. This parameter is required if you do not use the AREADESC. The drive and path are optional.

### USERFILE <drive:\path\filespec>

This is the name of the user file maintained by EchoDor. If this parameter is not specified the default will be EchoUser.BBS in the current directory.

#### WELCOME <drive:\path\Filespec>

This is the name of the welcome file that is to be displayed each time a user accesses the echo mail door. See the above description on naming files. The drive and path are optional.

If you do not wish to have a welcome file displayed to the user then remove this command.

ZONE <xx>

This parameter specifies you ZONE part of your net node number. For FidoNet boards running in the US, this will be 1, for RBBSNet boards running in the US, this will be 8.

This parameter MUST be specified before the AREATABLE command in the control file.

Color Table

The follow colors may be used for both background colors and foreground colors:

- 0 Black
- 1 Blue
- 2 Green
- 3 Cyan
- 4 Red
- 5 Magenta
- 6 Brown
- 7 Light Gray

The following colors may be used only for foreground colors:

8 - Dark Gray 9 - Light Blue 10 - Light Green 11 - Light Cyan 12 - Light Red 13 - Light Magenta 14 - Yellow 15 - White

Some parameters allow you to specify both a foreground and a background color; however, you must specify it in a single number (the parameter PROMPTCOLOR is an example of this). To figure the number you want:

First pick out your background color and multiply that number by 16. Then add your foreground color. For a background of red and a foreground of white.

 $Red = 4.$  $4 \times 16 = 64$ . White  $= 15$ .  $64 + 15 = 79.$ 

Therefore the number you specify is 79.

## 4.3 Multiple Net Setup

Starting with version 3.03 of Echodor, multiple net/node numbers may be used. The system will only allow one net/node number per echo area; however, your echo areas may be split up into groups with a different net/node number for each group.

When an echo message in entered, the specified net/node number which applies to that area is appended to the origin line and placed in the origin fields in the message. Normally only one net/node number is specified in the ECHODOR.CTL file; however, if you follow the structure of the example below you can have EchoDor place the correct net/node number, in a multi-net setup, in the origin line and message depending on the echo area where the message was entered.

To use multiple net/node numbers you must group your echo areas together using AREATABLE / ENDAREATABLE specifications and multiple ZONE, NET, NODE, and POINT commands. Using the following as an example of what might be in a ECHODOR.CTL file:

; Specify the secondary zone/net/node first ; ZONE 8 NET 255 NODE 128 POINT 0 ; ; Now specify the areas which should use 8:255/128.0 in ; their origin line. The AREATABLE / ENDAREATABLE should ; be exactly like what would be used for a single net. See ; the above description for how to specify an AREATABLE. ; AREATABLE 1 echoone echotag path ...........ect 2 echotwo echotag path ...........etc ENDAREATABLE ; ; now specify the primary zone/net/node (1:116/10.0) ; ZONE 1 NET 116 NODE 10 POINT 0 ; ; Now the areas which should use 1:116/10.0 in their ; origin line. ; AREATABLE 3 echothree echotag ....... 4 echofour echotag ....... ENDAREATABLE Notice that the AREA NUMBERS in the first AREATABLE and the second AREATABLE were NOT duplicated. An area number may only appear once even when you use multiple AREATABLEs.
Also, if you use the AREADESC to specify the descriptions for your areas, all the areas in both nets may be specified in a single AREADESC / ENDAREADESC.

EchoDor is not limited to only two nets. You may specify as many net/node groups as you require for your setup. The total number of areas (echo, local, and net mail) for all areas added together may not exceed 255.

### 5.0 Purging & Renumbering Areas

Purging and renumbering your message areas is a three step process. These steps include:

- 1. Old messages are deleted. At this time the messages should NOT be renumbered. This is purging.
- 2. EchoDor or EchoUtil must be run in maintenance mode to figure out what each users last read pointer should be after the message bases are renumbered. Note: This step must be performed BEFORE renumbering the message areas.
- 3. Last, the message areas are renumbered.

There are a number of utilities which can perform the first (purge) and third (renumber) steps. Starting with EchoDor 3.05, I am providing automated assistance in generating the required files to perform these operations using RASMSM v2.00 or later.

RASMAM is a program written by Roger Smith, Jr of 1:366/14. The program is geared for Opus but works great for any other system which uses the #.msg format for messages. Please remember that this program is also a shareware program. Registration of EchoDor does not entitle you to use RASMAM without registration.

I currently have a copy of RASMAM available on the WorkBench which can be downloaded using the name OMAM\_200.ZIP.

RASMAM uses script files to direct it's actions. To use RASMAM for maintance, the following batch file could be used:

REM - first purge the message areas REM - "purge.mam" is the file that controls the purging REM RASMAM purge.mam REM REM - then run EchoDor maintanance REM - both EchoDor /M & EchoUtil /M will do it REM EchoUtil /M REM REM - then renumber the message areas REM "renum.mam" is the file that controls renumbering REM RASMAM renum.mam

In the above sample, two files are required for RASMAM. This is PURGE.MAM which contains information on purging the areas and RENUM.MAM which contains information on renumbering the areas. EchoUtil will assist you in generating these files. Use one of the following commands:

ECHOUTIL /RASMAM

ECHOUTIL /RASMAM nnn

ECHOUTIL /RASMAM ?

If you use the first command, ECHOUTIL will generate a PURGE.MAM file and a RENUM.MAM file (both in the current directory). All message areas will be purged to contain 100 messages.

If you use the second command, ECHOUTIL will generate the PURGE.MAM and RENUM.MAM files which will will maintain all message areas with "nnn" number of messages. The "nnn" value may be from 1 to 255. Any number outside this range will cause ECHOUTIL to use 100.

If you use the third command, ECHOUTIL will generate the PURGE.MAM and RENUM.MAM files for all message areas. It will ask for the number of messages to keep in each area as the files are generated. Any number may be used.

These files may be edited after they are created to include any special processing which can be provided by RASMAM.

Note: EchoUtil will not check to see if you already have either of these two files in the current directory. It will just overwrite them if they are out there. Also, be sure that the TAG in the AREATABLE is unique for each area. This "TAG" is used when generating the PURGE.MAM and RENUM.MAM files for naming the areas.

### 6.0 EchoDor Operation

EchoDor operation is simple. It has been designed to look like part of your BBS. The menu files can be changed to look like the rest of your system as well. The command letters may NOT be changed.

## 6.1 Menu Commands

The valid commands from the main menu are as follows:

J - Join Conference

When this function is selected, the user is presented with a prompt asking for the echo mail area number, or the name, or 'L' to list the areas. If you have defined a description table in your ECHODOR.CTL file, the description table will be listed. If you are using the USERAREAFILE and the SYSOPAREAFILE parameters, the corresponding file will be displayed. If graphic versions of the file exist, they will be displayed if the user supports ANSI or ASCII graphics.

If your BBS system uses the term area instead of conference, modify the menu to say [A]rea Change. EchoDor will except either J or A to change conferences.

C - Check Personal Mail

When this function is selected, the user is presented with a prompt that asks him/her to verify that mail is to be checked. During the check, only conferences that have been selected in the IGNORE EDITOR will be checked. The user can abort the scan at any time by pressing 'S'. When a message is found, the header information will be displayed.

F - Toggle Full Screen Editor

This function allows the user to turn the full screen editor on or off regardless of his/her graphics setting. See the FULL SCREEN EDITOR reference section for instructions for its use.

H - Invoke the Help System.

This displays the help menu to the user. See the HELP SYSTEM reference section for information of the help system.

I - Ignore Editor.

This editor allows the user to include or exclude any conference from the 'check personal mail' or 'check new messages' functions.

K - Kill the Pack Mail file.

This allows the user to erase any messages he may have captured or packed. This option is not valid if PACKMAIL is not available.

L - Leave Sysop a Comment.

This option lets the user enter a message into the comment area. This option is not valid if the NOCOMMENT parameter is specified. If you decide to disable comments, you should edit the echo menus to remove the option.

M - Create a Ctrl-N Macro.

This feature allows all users to set up a special macro that will be processed when EchoDor receives a Ctrl-N sequence. It is primarily useful for storing signatures. Please note that Ctrl-N will not operate in the full screen editor.

P - Pack Mail for Download.

Add current conference to USERMAIL.TXT. This function adds messages in the current conference to the usermail.txt file. This file can be downloaded after the user exits EchoDor.

R - Read Messages.

This function allows the user to read & reply to the messages in the current echo mail area. The user is presented with a sub-menu of options after each message is displayed.

S - Scan Messages.

This function allows the user to display a list of message headers. (IE: To....From....Sbj) Etc.

E - Enter a Message.

EchoDor users may select a line editor much like most BBS's, or a full screen editor. This full screen editor is the same editor found in PRODOOR. (The PCBOARD Door). See the full screen editor section for more information.

X - Expert Toggle.

This turns on and off the main menu display. Just like most BBS's.

Q - Quit EchoDor.

In local mode this function will return you to the DOS prompt. In On-line mode, this function will return the caller to the BBS.

D - "Doctor" message.

This function allows the sysop to modify message header and attribute values. You can alter the file attach, file request, private, kill-sent, and all other valid message attributes. You can also modify the From, To, Subject, and cost fields.

See the section called "Message header description" for the meaning of the fields.

Z - Move Message.

This function allows the Sysop to move a message from one conference to another.

# 6.2 Reading messages

After activating the read message command  $(R)$ , you will then be shown the message in the area where your last read pointer is set. At the bottom of the screen, a prompt line will be shown which will give you a set of options. Each option is selected by typing the first letter of that option. You may also select a specific message to be displayed by entering the message number of the desired message in place of an option letter. If the message is public or address to you or from you, it will be displayed.

### [N]ext

Attempt to go to the next message in the base. If possible, the message pointer will be moved to the next message in the area until either a public or a private message addressed to you is found. The message will be displayed to you and the prompt line will once again be shown.

[P]rev

Attempt to go to the previous message in the area. If possible, the message pointer will be moved to the message preceding the one that you just read. Private messages not addressed to you will not be displayed.

#

Display a specific message. Don't actually type a number sign (#), just type the number of the message you want to see. If the message exists and is public or addressed to you it will be displayed.

### [R]eply

This will allow you to enter a reply message to the message that you are currently reading. For more information on entering messages, please see the information on entering a message.

# [Q]uit

Quit to the main menu. This will bring you back to the main menu of the message system. The last message you read in each area will be remembered for you.

### $[K]$ ill

If the current message is either to or from you, then you will be presented with the kill option. The kill option will physically erase the message from disk. It will be no longer readable and CANNOT BE RESTORED.

### [S]ave

This will capture the current message to the usermail.txt file.

### [E]dit

If the current message is either to or from you, then you will also be presented with this option. It will allow you to change the content of the current message. Do not remove the Origin or tear lines.

[A]ll

This option will allow you to display all the messages starting at your current message without stopping. This option is handy if you wish to "capture" the messages in an area using your terminal software. If you enable this option it will stop if you press any key or you reach the end of the current area.

### 6.3 Entering messages

There are two ways to enter messages:

- 1) With the full-screen editor.
- 2) With the line editor.

Each of these methods will be described separately. If you are using IBM ANSI graphics, then the full screen editor will be chosen for you. If not, then the line editor will be chosen.

6.3.1 Line Editor

The line editor is the simplest of the two editors. You are initially placed in "entry mode" where you will just have to type your message. The lines will be wrapped automatically for you. You press enter at the beginning of a line to leave "entry mode". After leaving "entry mode", you will be presented with a small menu consisting of these options:

[C]ont

Continue the current message. This will simply place you back into the line editor's "entry mode" at the end of the last line you entered.

[I]nsert

This will allow you to insert a line anywhere into the message. When you select this option the line editor will ask you where you want to insert the line.

#### [D]elete

This option will let you delete any line in the message. When you select this option you will be asked the starting and ending line(s) you want to delete.

[V]isual

If you are using ANSI graphics, this will let you reenter the full screen editor.

[Q]uote

If you are entering a reply, you may quote lines directly from the original message. When you select this option you will be given another small menu which will allow you to:

List the original message. Specify the starting line number to quote. Specify the ending line number to quote. Display the message your current writing. Specify the line where the quoted lines are to be inserted.

### [A]bort

This will throw the message that your are currently entering away and exit the line editor.

This will save the message you are entering and will exit the line editor.

```
Page 27
```
# 6.3.2 Full Screen Editor

The EchoDor full screen editor is the same editor that appears in PRODOOR (Thanks Sam!). It provides full-screen editing for on line message entry. Full screen editing requires ANSI terminal emulation. The full screen editing commands are WordStar-Like control characters. If your terminal program provides ANSI keyboard emulation, you will also be able to use the indicated function keys. Here is a summary of the editor commands:

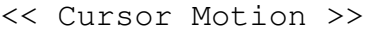

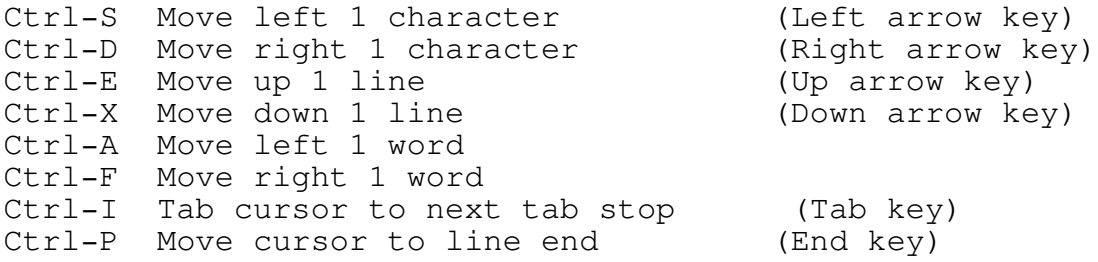

<< Scrolling >>

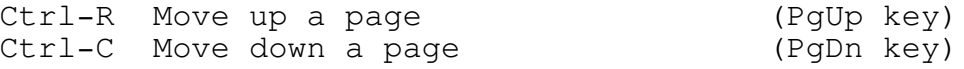

<< Delete >>

Ctrl-G Delete character under cursor Ctrl-H Delete character to the left of the cursor (Backspace) Ctrl-T Delete the word following the cursor Ctrl-Y Delete the current line Ctrl-J Join current line with next line

- << Miscellaneous commands>>
	- Ctrl-B Reformat paragraph. A paragraph ends with the first line that is blank or that has leading spaces.
	- Ctrl-L Clear screen and redisplay. (Home key) This also scrolls the screen so the cursor line is in the middle of the display.
	- Ctrl-N Insert a RETURN. Splits line at the cursor.
	- Ctrl-O Review the text of the Original message you were reading or replying to. If your not replying to a message this key does nothing.
	- Ctrl-Q Visual quote mode. This allows you to display the original message and copy lines from it to the current message.

This option is not currently available.

Ctrl-W Display message header information (date, to, from, subject, etc).

(Note: This option is not currently available.)

ESC Exit visual mode and return to the Message Entry Command prompt.

### 6.3.2.1 Insert Mode versus Overtype Mode

In insert mode, all characters typed are INSERTED before the cursor. The ENTER key splits the line and BACKSPACE can re-join lines.

In overtype mode, characters "type over" what was on the screen before. Overtype mode also disables the automatic line SPLIT / JOIN available in insert mode. Use  $\gamma$ N(split) and  $\gamma$ J(join) to manually split and join lines while in overtype mode.

## 6.3.2.2 Keyboard emulation

The easiest way to control the cursor in Visual Edit mode is to use your cursor keys. Most popular terminal programs provide some sort of keyboard emulation. Unfortunately, this emulation is either incomplete or requires you to go through an involved configuration process.

The WordStar\* command set was chosen as a control-character command set because it can function on virtually any keyboard and with any terminal emulation mode. It also has the advantage of letting you keep your fingers on the "home" keys while moving the cursor around.

EchoDor also works very well as a local message reader. To use it in this manner, start EchoDor with a batch file something like this: rem rem Set the directory and drive first rem C: cd \EchoDor rem rem Now start EchoDor as the sysop -- this is much like rem local mode but it will log you on with the name you rem specified as the sysop. rem ECHODOR /S rem rem Check for mail to be sent, the name of the SCANLOG.TXT rem file would depend on your configuration. rem rem IF NOT EXIST SCANLOG.TXT GOTO EXIT rem rem Now run the mail packer/scanner (could be CONFMAIL). rem QM SCAN PACK <what ever commands you need> rem rem we're all done rem :EXIT

6.4 Using EchoDor Locally

6.5 SYSOP only keys

While the user is online, EchoDor provides some additional functions to the SYSOP.

ALT-I System Information

This provides the following information:

- Baud Rate Local flag Graphics Setting Time Left Com Port User Name Access Level Time credit Time left Node Number
- ALT-C Forced Chat

When ALT-C is pressed, the user is placed into CHAT mode. EchoDor does not provide a split screen chat.

To exit chat the SYSOP must press <esc>.

ALT-D Drop to DOS

This allows the SYSOP to drop to DOS for those Quick checks and fixes.

Up Arrow This will add 2 min to the users time.

Down Arrow This will subtract 2 min from the users time.

### 7.0 Message Header Description

Every message in the system contains control information along with the text that is entered by the user. The sysop using EchoDor can modify the information in this header using the Doctor command (D on the main menu). The following fields can be modified:

- A. From This field contains the name of the person that entered the message.
- B. To This field contains the name of the person that is to receive the message.
- C. Subject

This field contains the subject of the message. In the case of a file request or file attach type message (see below) this field contains the file name that is being attached or requested.

D. Date/Time

This is the date and time when the message was entered. The format of this field must be:

16 Jan 90 13:01:05

- E. Origin This is the net/node number that originated the message. This field is not used with local messages (Type B).
- F. Destination The is the net/node number where the message is going. This field is not relevant in echo message (Type E or I) or in local messages (Type B).
- G. Cost

This is amount of money it costs in cents to send the message. This information is retrieved from the node list. This field is not used for echo messages or local messages.

- H. Reply When a person enters a reply this is the message number to which he/she is replying. When the message is an initial entry, this field will be zero.
- I. Next-Reply

When a person enters a reply this field is set in the original message to the message number of the reply. When the message is an initial entry, this field will be zero.

This field has a special use for echo mail. Message number 1 in an echo area is usually used by the mail processor (CONFMAIL or QM) to point to the highest message that has been scanned. Message number 1 is usually refereed to as the "high water mark". This field contains the message

number of the highest message scanned.

# J. Private

Messages in all areas may be marked private. If this flag is set to "Yes" then only the sender, the receiver, and the sysop may read the message. Although not allowed in most echoes, EchoDor does support private echo mail messages if present.

K. Crash

This flag is used to tell the mail processing program to try to get the message sent as soon as possible. Some mailers refer to this type of mail as contentious mail.

L. Sent

This flag is set by the mail processor to indicate that the message has been bundled to be sent. This flag does not indicate that the message has actually left your system.

M. File Attach

Some messages are sent with a file. If this flag is set to "Yes" then the subject field will contain the full path name of the file(s) to be sent with the message.

N. Kill-Sent

After a message is sent, it is usually left in the area from where it came. If this flag is set to "Yes" then the message will be delete after it is bundled by the mail packer.

O. Local

This flag is set to "Yes" if the message was entered on your system. If the message came from some other system this flag will be set to "No".

P. F'req

This is a file request flag. If set to "Yes" then the subject line contains the name of a file that you want sent to you from the destination system. Files listed in this type of message should not contain path names.

### 8.0 How do file-requests work?

When a file request is generated, two files are created and placed in the outbound directory. The first file contains the name of the file(s) that you are requesting from the remote system. The second file specifies how and when the transfer will take place. (i.e. crash-mail, normal, direct, etc.). The stem for each of these files is made up of two four-character hexadecimal numbers specifying the net and node number that the request will be sent to.

The first file created is the .REQ file. If this file already exists then it will be appended to. The name of the file being requested is simply placed in the file in plain ASCII.

The second file created will have the extension of ".FLO", ".CLO", ".DLO", or ".HLO". This tells the front-end processor how and when the file will be transferred. The various methods are summarized below:

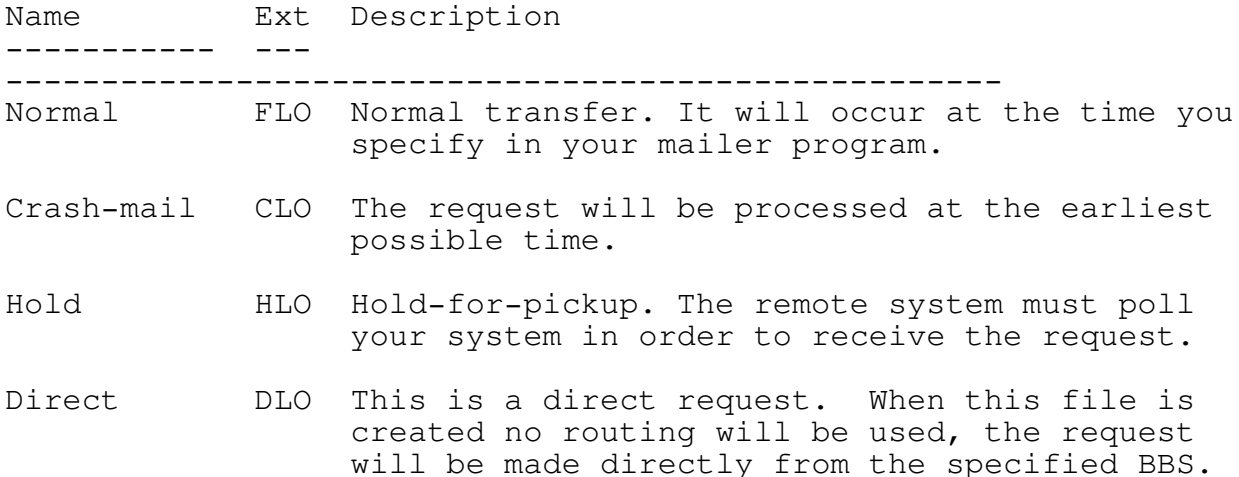

EchoUtil generates file-requests with the "/GET" option. On the command line, you simply need to specify the filename and and the node that you want to request from.

Examples:

EchoUtil /GET echo305.arc from 300/9

This generates a file request to a system for the file "ECHO305.ARC". It will send this request to node 300/9. Since no other method was specified, it will default to normal and generate a ".FLO" file for the request (as well as a .REQ file). This transfer will take place at national mail hour.

EchoUtil /GET echo305.arc from 300/9 C

Like the above example, this will request the file "ECHO305.ARC" from 300/9, but it will generate a ".CLO" file instead of a ".FLO" file. Therefore, this transfer will take place at the soonest available time.

This example demonstrates a "magic" request. Magic requests are special type of request where you specify a magic file name (in this case, "ECHODOR"). The file must be set up as a magic file on the receivers end as well. The advantage to a magic filename is that the sysop usually has it reference the most recent version of the file you are requesting -- that means you don't have to worry about the exact version number/filename. The "H" on the line specifies that the request will be marked as hold-for-pickup. The request will not be sent out at all and the remote system must call your system for the request to be processed. (This is not usually done).

# 9.0 File-attaches

A file attach is a method of sending a file from your system to any remote system. It is very similar to the file-request feature in operation, but no .REQ file is generated. Instead, the filename and path is placed in the FLO/CLO/DLO/HLO file.

EchoUtil generates file-requests with the "/SEND" command line option. The syntax is very similar to file-attaching with a few differences shown in the examples below.

# Examples:

EchoUtil /SEND c:\files\echo305.arc to 300/9

This sends the file echo305.arc to node 300/9. The file will be defaulted to normal (.FLO) and sent at national mail hour. The file to be sent (Echo305.arc) is located in the c:\files directory. This an important difference from File-requesting -- With a file-attach, you MUST specify the full path of the file.

EchoUtil /SEND c:\files\echo303.arc to 300/9 C

This is the same as the above option except the mail will be set to crash-mail (.CLO) and sent at the first available time.
10.0 Listing file-requests and file-attaches

EchoUtil has the capability to produce a summary of all of your file requests or attaches that are presently in your outbound directory.

To produce a list of current outbound file-requests:

EchoUtil /REQLIST [INTO <filename>|PRINTER]

The INTO parameter is optional and if specified will allow you to send the list to either the printer or a disk-file.

To produce a list of all outbound file-attaches:

EchoUtil /ATTACHLIST [INTO <filename>|PRINTER]

The INTO parameter functions the same as above. upon the execution of this command, EchoUtil will list all of the file-attaches excluding normal arcmail packets (.MOx Files).

#### 11.0 Automessages

The "automessage" ability of EchoDor is a very powerful feature that allows you to post news updates about your system in a special area. When a user calls your system, all of the "automessages" that he has not read will be displayed to him. Since the "automessage" area is treated by EchoDor as a normal mail area, it is very simple to enter "automessages".

To set up an automessage area, simply create a directory like you would for any other echo mail area. Then, add an entry to EchoDor's area table for the automessage area. The entry should be just like a regular message area except set it's type to "A" for automessage. You should also set it to sysop-only to prevent your users from posting in it.

Next, you must set your BBS to shell out to EchoDor during the users logon process, preferably right after he checks his mail. With RBBS you specify EchoDor as the "Door Program to check users at logon". This is in the "doors setup" section. You need to call EchoDor with either "ECHODOR Node-num /AUTO" or "ECHODOR Node-num /AC" where node-num is the same as the node-number used when you call EchoDor as a door. The "/AUTO" option will simply display all new "automessages" and the "/AC" option will display all automessages and then ask the user if he wishes to check for new echo mail messages.

- 12.0 General info
- 1. Commands can be stacked (r;123 for read msg #123, a;  $2; r; 4; q; a; 3$  switch to area #2, read message 4, quit to main, and switch to area #3).
- 2. There are 5 command switches:

/L load up the door in local mode. /M Run daily door maintenance. /C run the door mini-config utility. /S run the door locally and log in the sysop. /H get help about the switches.

- 3. The system will check for loss of carrier and out of time.
- 4. A user will not be kicked off due to time in the middle of a message.
- 5. You should only log on for a max of 120 minutes at a time. You might be able to log on longer, but the elapsed time functions might have some trouble.
- 6. You MUST have a fossil driver to run this door, I suggest X00, but OpusCom should work just as well.

13.0 Support for EchoDor

For support you can reach me at:

Robert McCullough P.O. Box 101095 Nashville, TN 37224 Voice Number 615 333-0557

BBS Support is available from:

The WorkBench BBS FidoNet Node 1:116/1000.0 RBBSNet Node 8:967/107.0 Nashville, TN 37210

BBS Number 615 333-1458 Available 23 hours a day. 9600 Hst

Information about EchoDor is also available in the National conference ECHODOR. Please check with your nets National Echo Mail Coordinator about the availability of this echo.

#### 14.0 Revision History

- 3.05 revisions:
	- 1. A problem was indicated because EchoDor did not set the local bit for net mail. Starting with 3.05, EchoDor will set the local bit for all messages which are entered either in Net Mail or Echo Mail.
	- 2. EchoDor would always end every line entered into a message with a hard CR. This would cause some systems to incorrectly format the message. Starting with 3.05, soft CR's will be used when a line is automatically word wrapped.
	- 3. A problem was reported that when using AutoMessage, EchoDor would not pause between messages. This problem has been corrected.
	- 4. A problem was reported that when using access level restriction, and the user attempted to enter a write protected area, the message would be displayed but the user could still get into the area. This problem has been corrected.
	- 5. A problem was located which would cause EchoDor to use the full screen editor when the user selected the line editor, and to use the line editor when the user selected the full screen editor. This would only occur for areas listed as comment. This problem has been corrected.
	- 6. EchoDor is now completely zone and point "smart". All ^A control lines needed for zone and point support are now recognized. ^A information is placed in outbound net messages which are crossing zones or going to points. Please note that EchoDor will not do point remapping. If you don't know what this is then don't worry about it.
	- 7. It was pointed out that EchoDor was placing the ORIGIN line into local, comment, and net mail areas. The ORIGIN line will now only be placed into echo areas; however, the tear line will be placed into all messages.
	- 8. The EchoDor archive now contains a new program called CheckOut. This program was written to assist the sysop in setting up the Echodor.Ctl file. The CheckOut program will scan the EchoDor.Ctl file and report a lot of problems which have caused sysops to have to call me to get resolved. I will still support EchoDor as I have done in the past; however, this program can help you save time and money by solving a lot of your problems and preventing you from having to call me.
	- 9. To aid in purging and renumbering message areas, EchoUtil 3.05 will create files which can be used by Roger Smith, Jr's RASMAM program to perform the purging and renumbering operations.

3.04 revisions:

- 1. Fixed a problem with the "Doctor" command which would cause EchoDor to lose the message formatting if "Doctor" command was used on it. This is very much like the problem with the Xerox command that was fixed in the 3.03 version.
- 2. More changes to the Net Mail screen display. Starting with 3.04 the Net/Node number of the sender and receiver is displayed. If a Nodelist file is available that Net/Node number is looked up and the name and phone number of the BBS is displayed.
- 3. We have switched Communication routines. I have purchased a source copy of the DoorDriver support package which I use for modem communication. I have made some modifications to this package and have been able to reduce the start up time. I have also added support for "Locked" Baud" rates and can have EchoDor look for the BBS control file is a location other than the current directory. This change requires users that are upgrading to change some file names and create a DoorDriv.Ctl file.
- 4. The display original (Ctrl-O) option in the visual editor is now available. When a user is replying to a message the Ctrl-O key will display the original message in the same format as a normal display. This is the first step in getting the visual quote option working.
- 3.03 revisions:
	- 1. Made changes in the way the screen is being handled. The screen should be a little more appealing. Also, added were flags which indicate the message status. The flags include "PVT (private)", Sent, F'Att, ...etc.
	- 2. Changed the <more> prompt while displaying a message, to a [C]ontinue, [S]top, [N]on Stop message. This will allow the user to stop the message. This message will also be displayed if the user presses any key during the message display.

This prompt will not be displayed to users that access the area and then enter the All messages unless the user presses a key.

- 3. Changed the way the MAILFILE was being handled. In prior versions, the MAILFILE would always be created if a new user accessed EchoDor. Starting with 3.03, the MAILFILE will be deleted if a new user uses EchoDor and will be created only if the new user asks to save a message or pack mail. Using this method will decrease the time required to return to the BBS when the user exits because a test for the presence of the MAILFILE can be performed and the archiving step can be skipped if the MAILFILE is not present.
- 4. I have split the functionality of EchoDor into two

separate programs which are EchoDor and EchoUtil.

EchoDor still contains all the on line functions plus the user and message maintenance functions (/M). EchoDor also contains the /AUTO, /CHECK, /AC, /COMMENT, and /HELP functions.

EchoUtil now contains the functions /POLL, /ATTACHLIST, /LIST, /SCAN, /SIZEGRAPH, /UTILGRAPH, /SEND, /GET, /REQLIST, /ATTACHLIST, /DUMP, and /HELP. If you don't use any of these functions you can delete EchoUtil.

Spliting these programs has provided a savings of about 20k in the EchoDor main program.

- 5. EchoDor will now restore the users screen when exiting CHAT mode; however, this is a slow process.
- 6. Corrected a problem when using Xerox which would cause all the line formatting to be lost.
- 7. Corrected a problem which would cause EchoDor to set an area to IGNR (ignore) when mail from that area was packed.
- 8. This version of EchoDor begins the support of multiple node systems. Using this feature will allow EchoDor to correctly Echo Mail messages with the proper Origin line net node numbers.

This version of EchoDor is not yet "Zone smart" but we're getting there.

- 3.02 revisions:
	- 1. Corrected problems with local operation of the full screen editor. This included using the arrow keys.
	- 2. Found a problem when a sysop used EchoDor from the BBS and locally, EchoDor would think it was two different people, this has been corrected.
	- 3. Added a ScanLog feature which would cause EchoDor to write a list of echo areas which can be used as input into QM or CONFMAIL.
	- 4. Corrected a small problem which would cause Scan to miss messages.
	- 5. Added a READ ALL messages function to the read menu. This function will allow a user to request EchoDor to send all messages in an area to the terminal without stopping.
	- 6. Decreased the time required to give the user a list of nets or nodes when sending net mail. This new feature requires a Version6 nodelist.
	- 7. EchoDor will now exit with an error level of 1 if the user has entered a message, and an error level of 0 if the user did not enter any message. This should be useful for

sysops that use a mail packer/tosser that cannot use a scanlog.

- 8. Corrected a minor problem with reading "Ignored" areas. EchoDor would sometime mess up the last message pointer in ignored area.
- 9. Added a "pause" to the message scanner function.
- 10. Changed the way the main menu was displayed to users. The original EchoDor would display the main menu every time the user completed a function. This version will not display the main menu back to the user unless the user enters a question mark (?), or presses the return key twice without entering a command.
- 11. The following commands have been removed from EchoDor and the documentation:

ARCMAILFILE ARCMAILBAT COMMAND

12. Corrected a minor problem which would cause EchoDor to give the user an invalid number of new messages. This specific problem would only occur if there were no messages in that area.

15.0 Plans for next version

A message renumbering utility which directly supports EchoDor. This didn't make it in 3.05, well keep this on the list of things to do.

We'll also be trying to get the full screen quoting working.

An interface to allow the MAILFILE to be added to the RBBS private download section addressed to the user. This also didn't make it in this revision.

## 16.0 Registration

EchoDor represents MANY hours of work and if you find it useful, I would appreciate your sending in a donation of \$20 or more. I will send you back a DSDD 5.25" disk with the latest copy of EchoDor and perhaps a few other small utilities that will fit on it. My address is:

> Robert McCullough P.O. Box 101095 Nashville, TN 37224-1095

When you register, please send me you name, address, voice phone, BBS name, BBS type, BBS phone, and where you got EchoDor.

I'd like to thank the people that have supported EchoDor through their registration. I will continue to support the users of EchoDor in a professional manor and will hope to receive your support in return.

Also, if you use RASMAM be sure to follow the authors registration requirements. Registration of EchoDor does NOT give you a registration to RASMAM.

## 17.0 Disclaimer

This program is being distributed under the following conditions:

- 1. This code or any of the files associated with it may not be distributed in modified form in any way. You may archive this program and it's associated files in any manor that is suitable for you BBS. Please do not delete any files from the archive.
- 2. You may not use any portion of the code distributed with this package in any other program without my written permission.
- 3. This software and/or code may not be distributed for a profit. This does not exclude the archive from being on a pay for use BBS.
- 4. I am in no way responsible for any damage that may be caused due to the use or misuse of this software. The user assumes all responsibility for any damages and holds the author harmless.

## 18.0 Guarantee

There is absolutely no guarantee, warranty or promise of any kind made with regard to the performance or quality of the EchoDor software, utilities, documentation, or any associated files. Any problems, risks, damages, disasters or lack of them are purely you're responsibility. By using this software, documentation, utilities, or any associated materials, you acknowledge this in full.

# 19.0 Credit where credit is due

The following persons have assisted me with the development of this software either through the programs that they have written or help that they have given me in testing/developing the software.

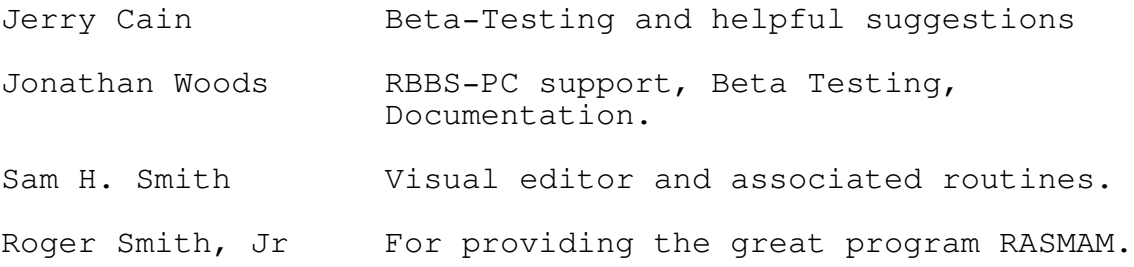

Contents

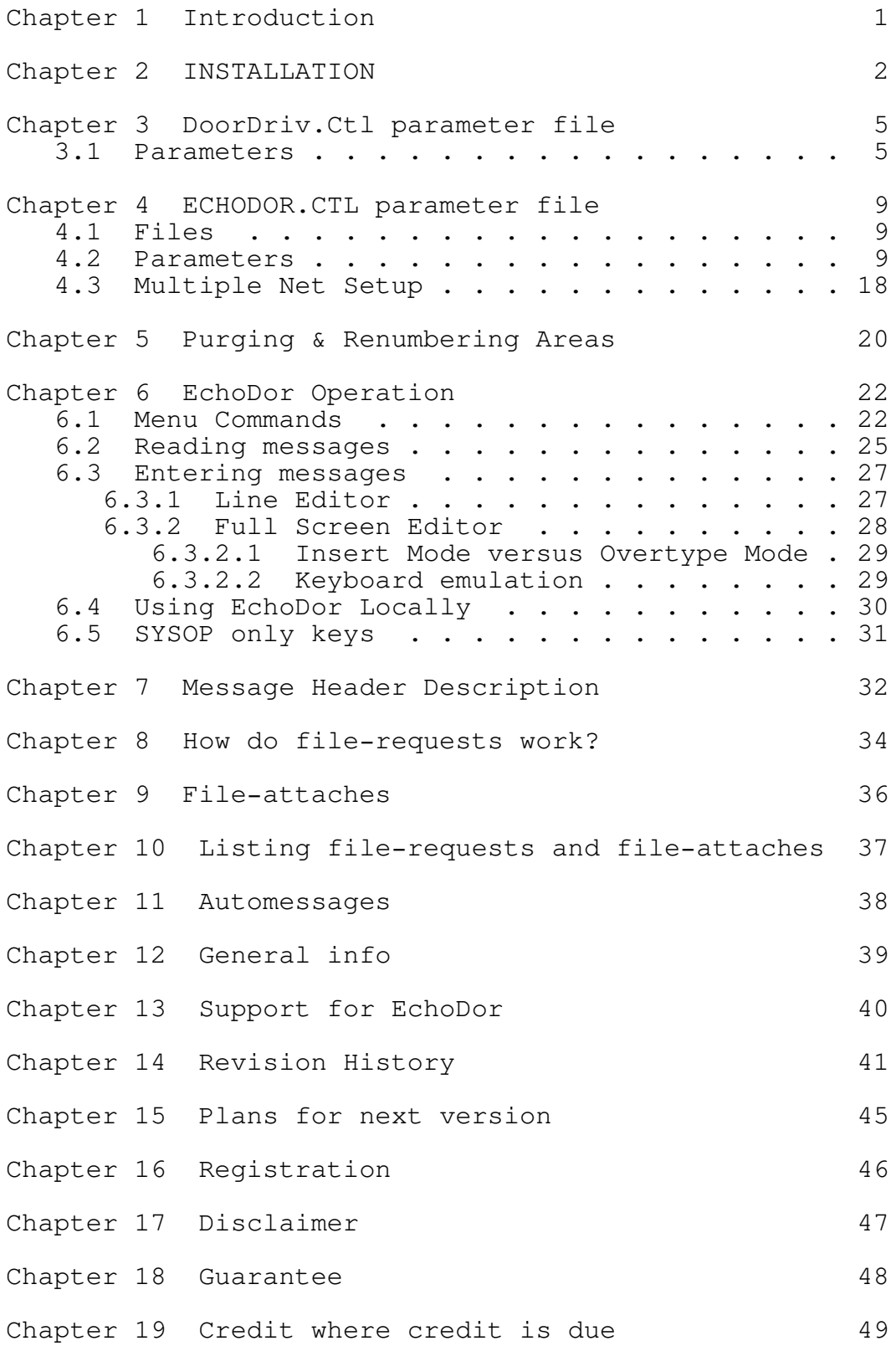

i